# **원광대학교 LINC 3.0 사업단장 귀하**

- 
- 지원학생(팀장) (인)<br>사업책임자(지도교수) (인)<br>참여기업 담당자 (인)
	-

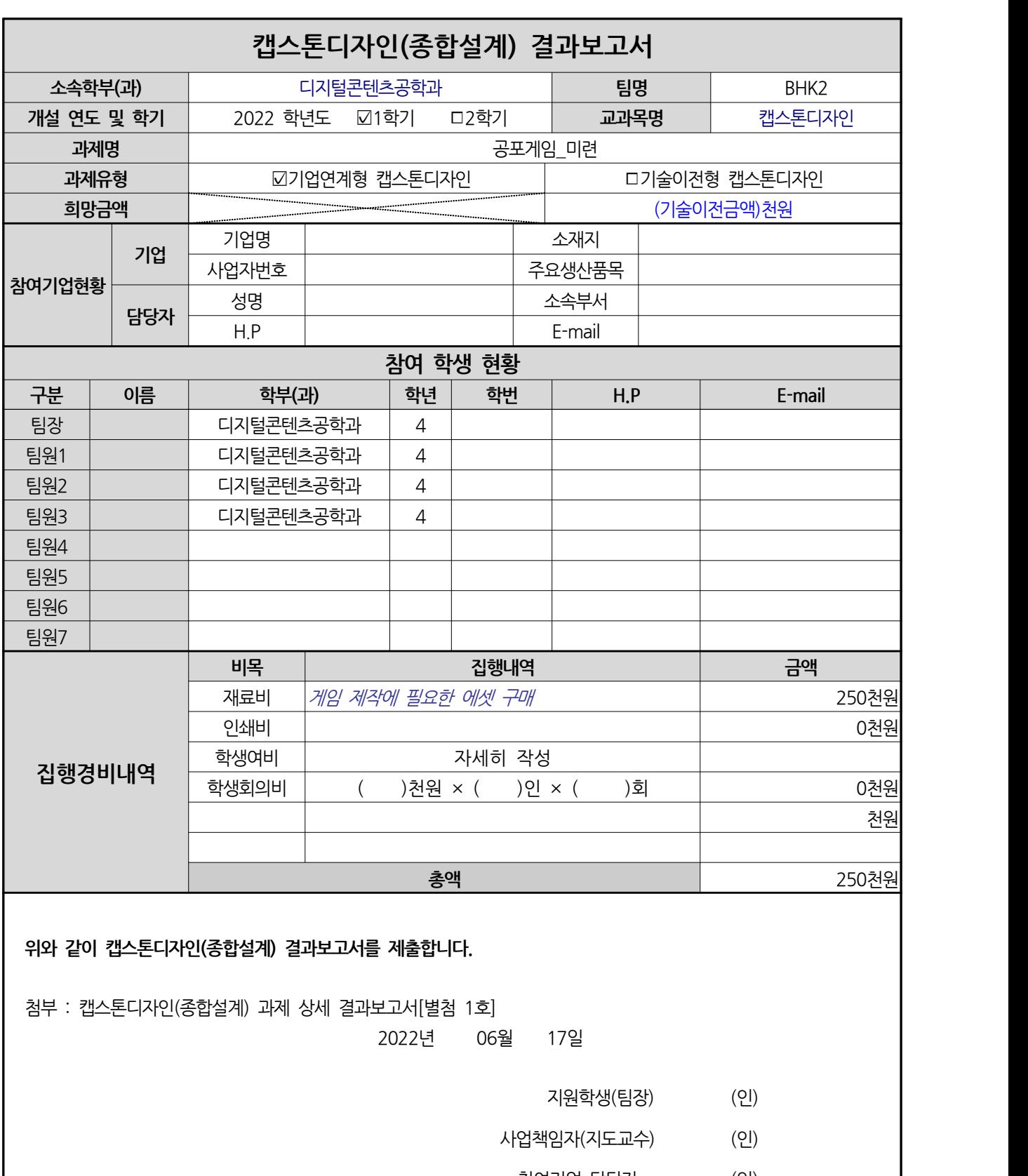

## **캡스톤디자인(종합설계) 상세 결과보고서**

3. 개발의 필요성

a. 코로나19 팬데믹으로 인한 게임이용자 증가

코로나 19로 장기화로 인해 집안에 주거하는 시간이 증가하면서 게임 시장은 호황을 이 끌고 있다.

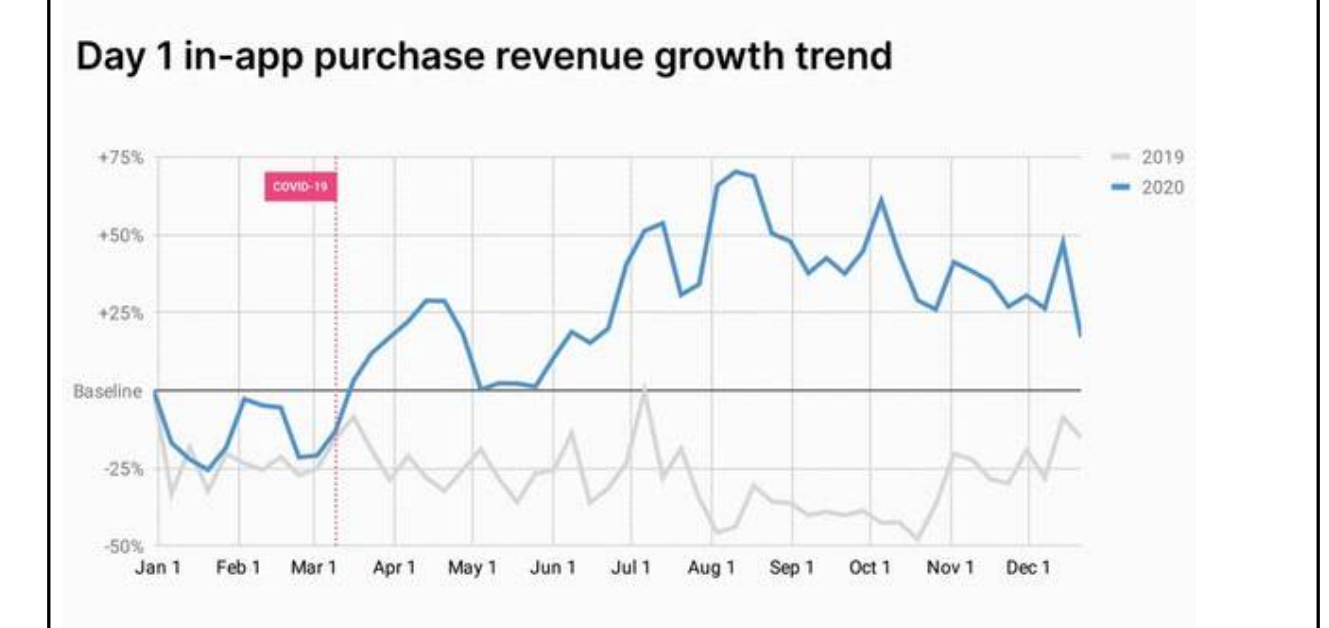

출처:<http://www.itdaily.kr/news/articleView.html?idxno=202085>

유니티의 펜데믹 보고서에 따르면 코로나로 인해 게임 이용자들의 플레이 시간이 증가 했다는 조사 결과가 나왔다.<br>**b. 콘텐츠 매출 1위인 게임** 

출처:<https://www.sedaily.com/NewsVIew/1Z2T84CQK3>

문체부, 2019년 콘텐츠산업 통계조사에 의하면 한국의 콘텐츠별 수출 중 가장 많이 한 콘텐츠는 '게임'이라고 조사되었다.<br>게임은 문화콘텐츠 수출 내 분야별 비중에 56.5%를 차지한 것으로 나타났다.

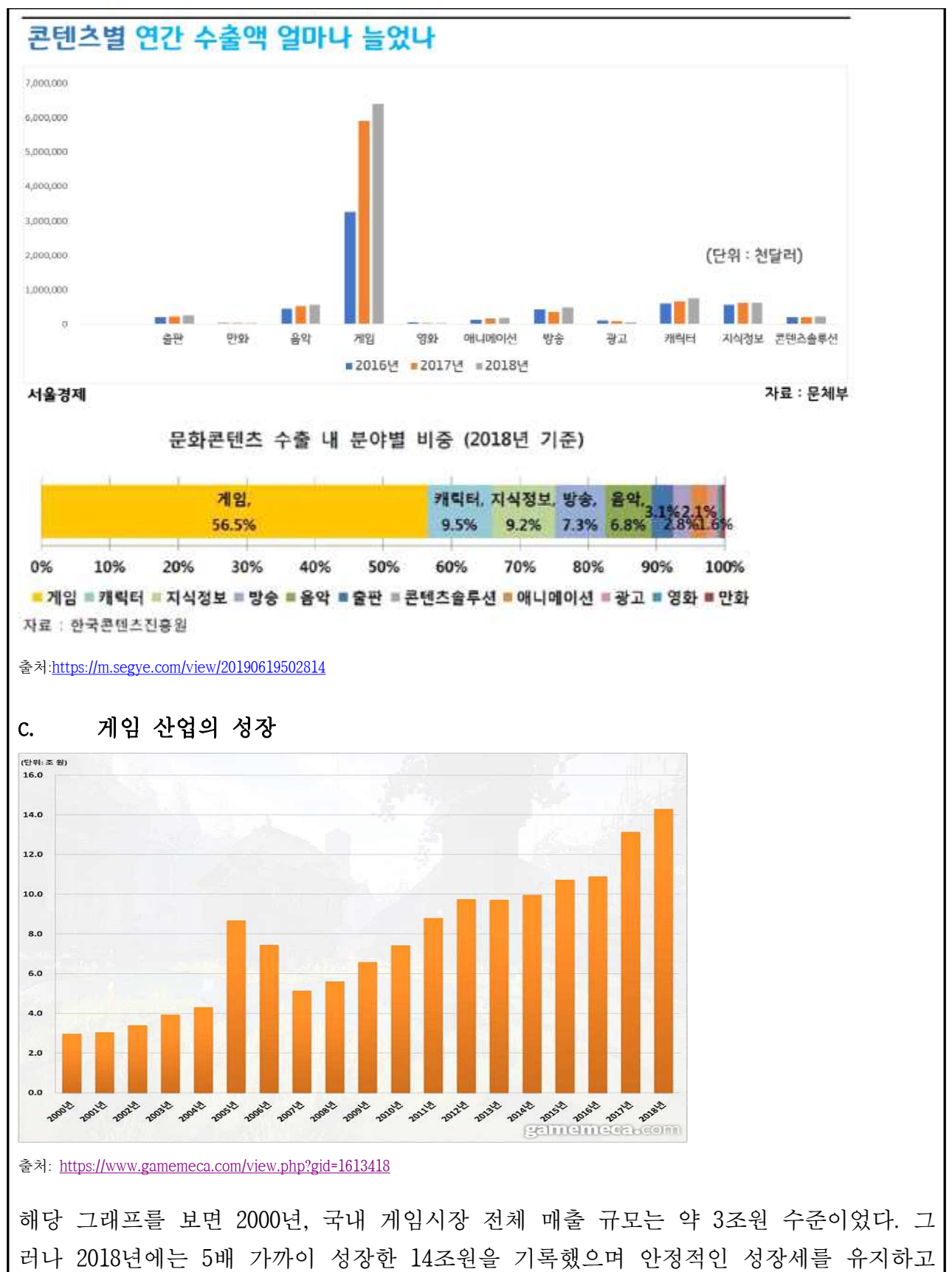

있다.

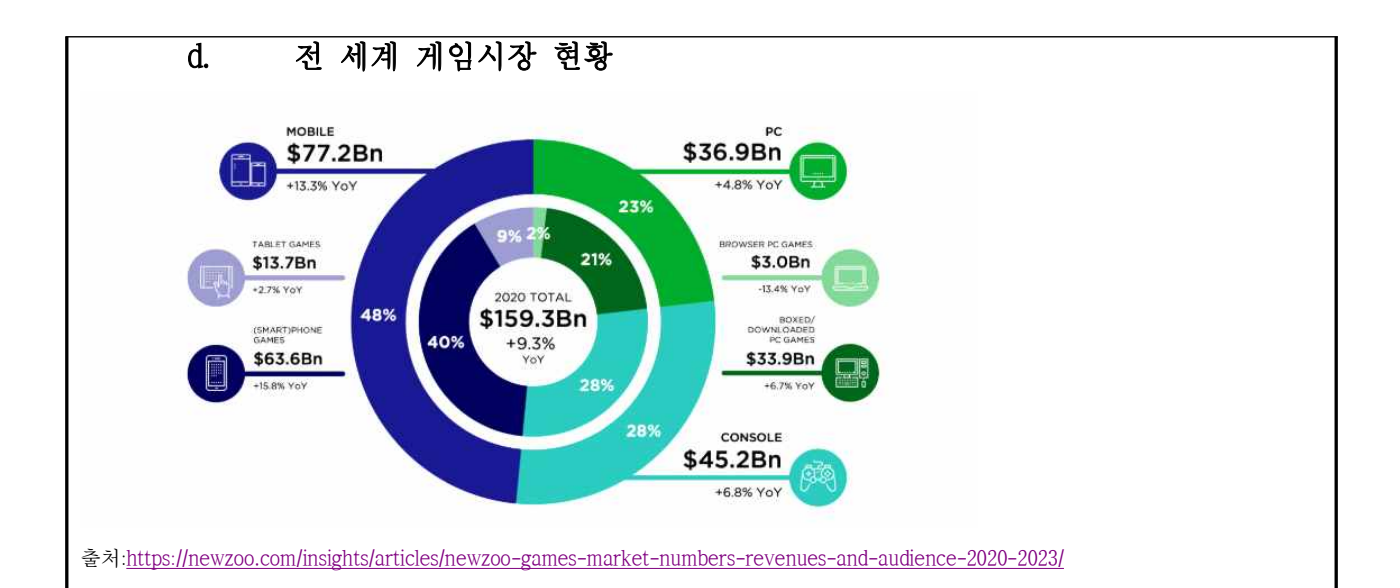

Newzoo가 조사한 글로벌 게임 시장 보고서에 의하면 코로나로 인해 2020년 글로벌 게 임 시장이 1600억 달러를 돌파하여 2023년에는 약 2000억 달러를 돌파할 것이라고 보고

있다.<br>PC 및 콘솔 게임보다 모바일이 더 성장세가 높으며, 콘솔과 PC 시장도 안정적인 성장세 를 유지하고 있다.<br><br>이를 근거로 게임의 시장성이 높고 수익성 또한 증가하고 있다. 따라서 개발의 필요성을

느끼게 되었다.

#### 4, 개발 목표

유니티를 활용한 공포 탈출 게임

방안에 갇힌 플레이어는 스토리의 진행에 따라 제공되는 힌트를 이용하여 방안에 있는 퍼즐들을 풀어

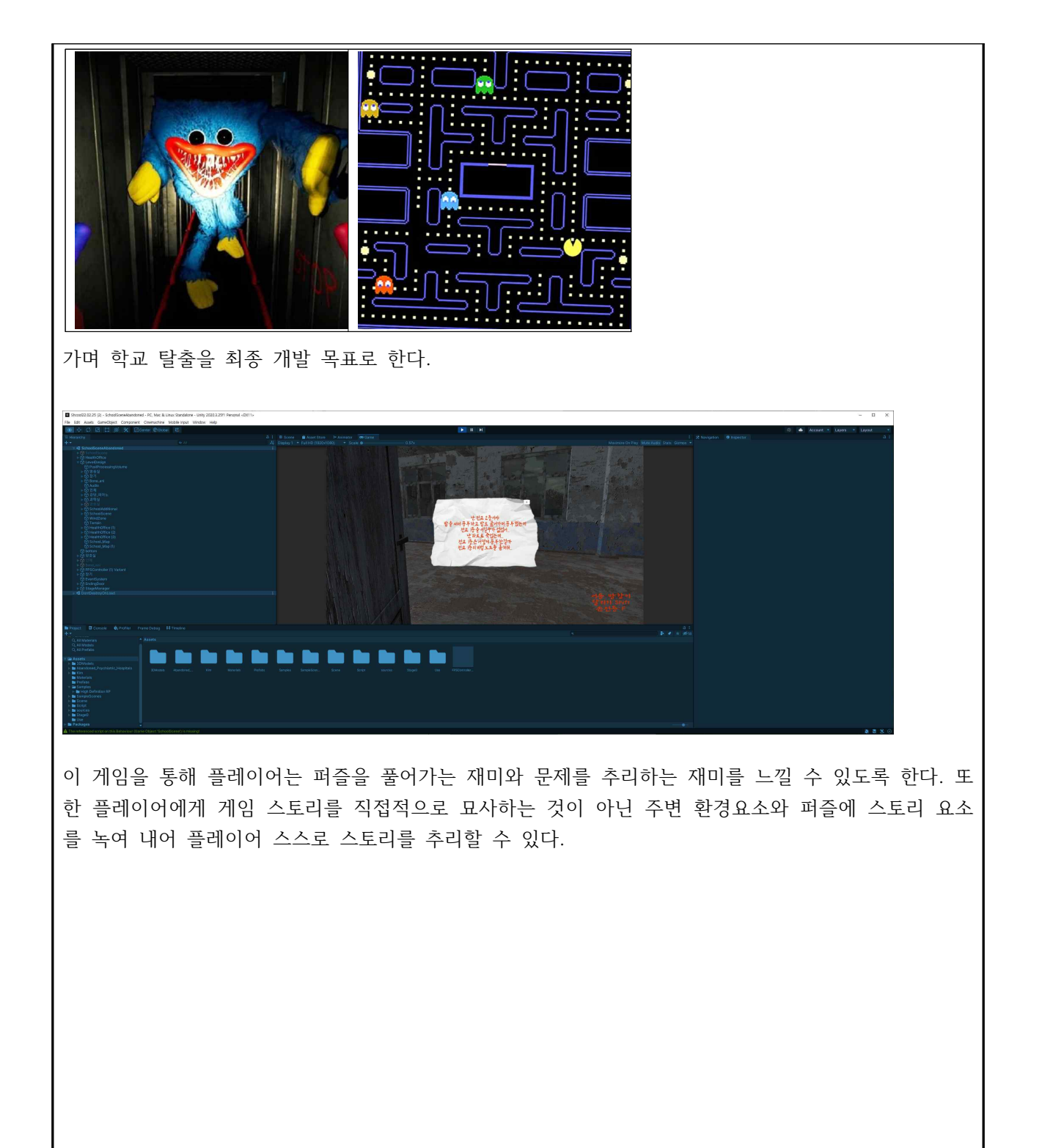

# 5. 관련 개발 분석

### **A. Poppy Playtime**

MOB Games에서 개발한 게임이며 1인칭 생존 호러 게임으로, '그랩 팩'이라는 독특한 퍼즐 기믹과 챕 터 1의 적 '몬스터'의 추격 신이 굉장히 긴박하고 임팩트 있게 연출되어서 인기가 빠르게 오르고 있다

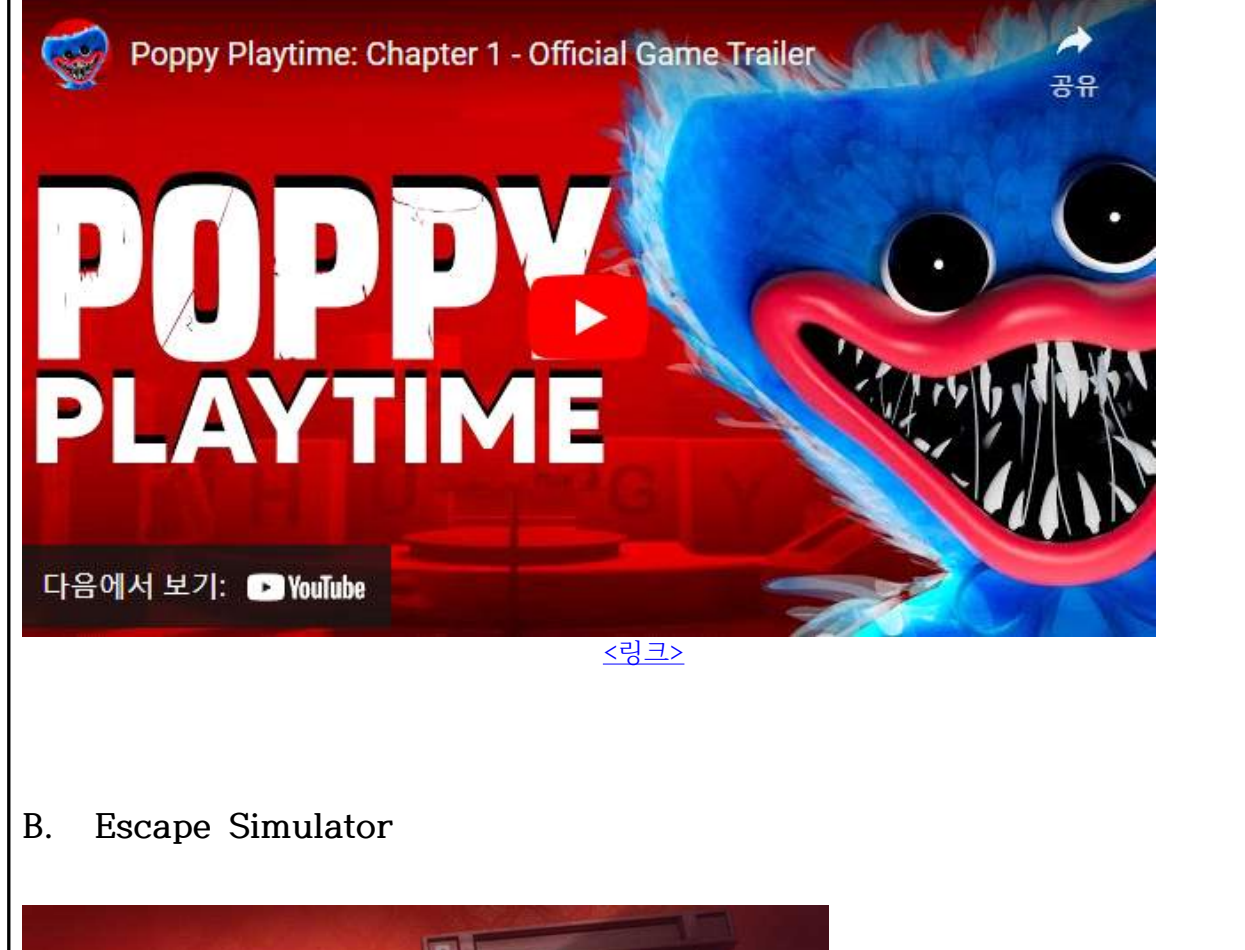

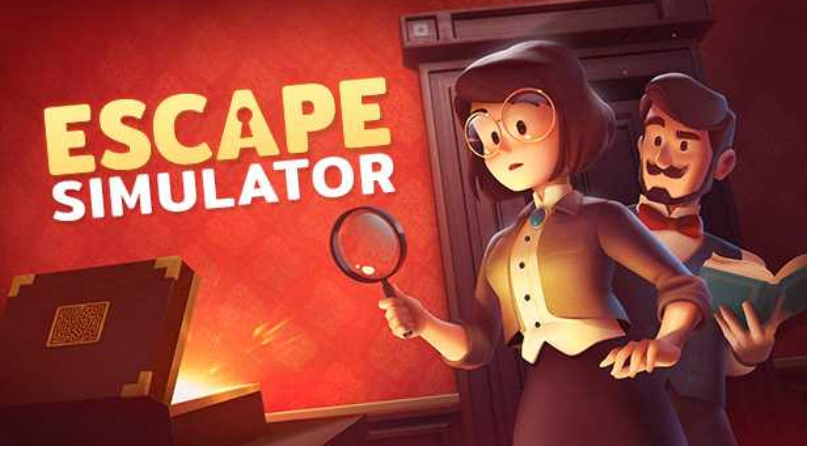

방탈출 카페를 게임으로 만든 작품이며 단독 또는 온라인 협동 플레이가 가능한 1인칭 퍼즐 게임이다.<br>이 게임의 특징은 책이나 유물 등을 조사하면서 단서를 찾고 그 단서를 이용해서 퍼즐을 푸는 게임이 다. 또 다른 특징은 직접 방탈출과 퍼즐을 디자인할 수 있는 편집 기능이 포함되어 있다.

### **C. 반교**

대만의 게임 제작사 레드 캔들 게임즈가 제작한 호러 게임이며, 사이드뷰 형식의 2D 호러 어드벤처이 다. 1960년 그 시절 대만의 시대상을 높은 전달력과 스토리로 공산주의의 어두운 면을 공포게임으로

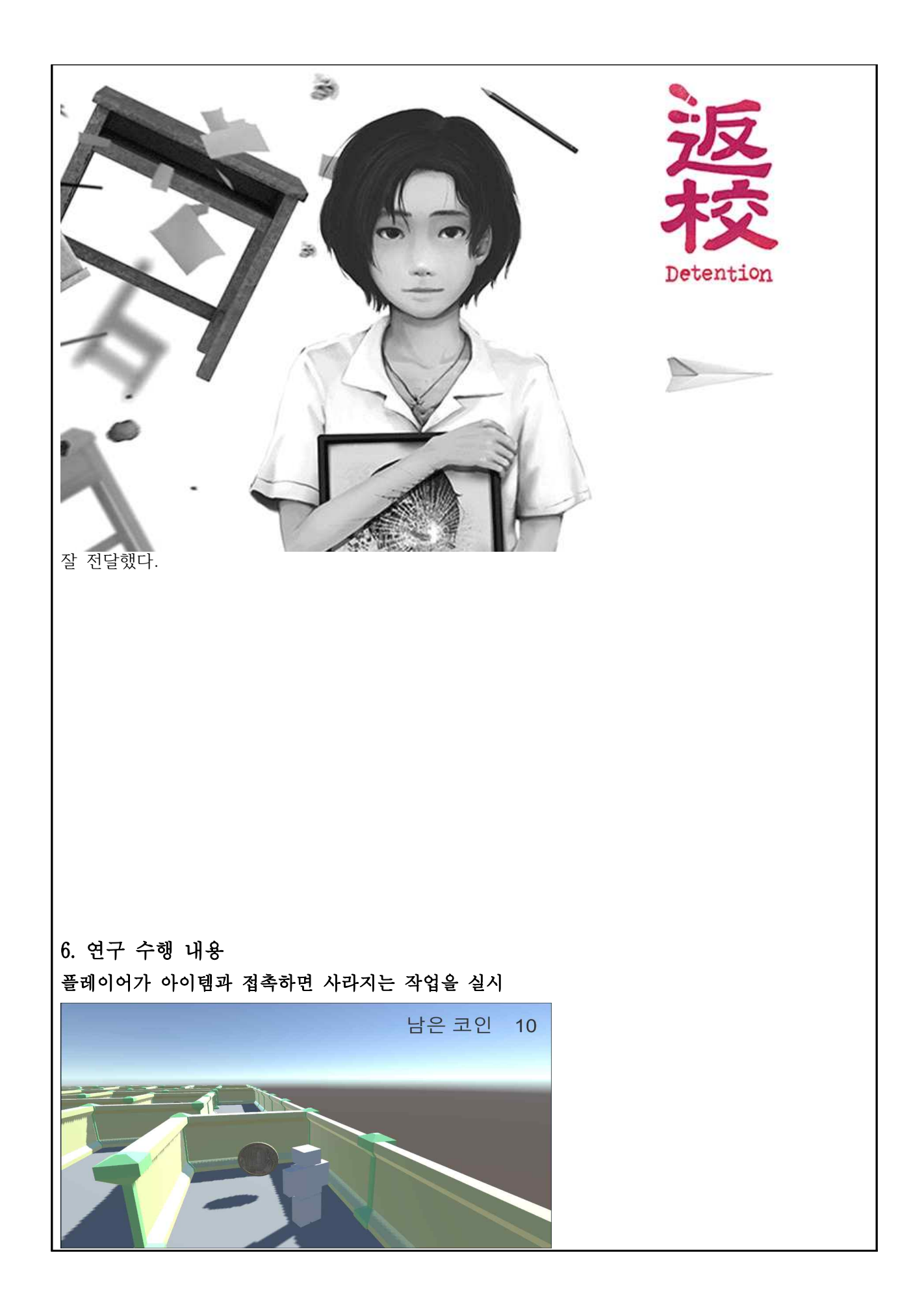

```
Epublic class GetCoin : MonoBehaviour
      \mathcal{L}9 Unity 메시지|참조 0개<br>private void OnTriggerEnter(Collider other)
\overline{7}\overline{a}//Debug.Log("누군가 들어왔다." + other.tag); |<br>if(other.tag=="Player")
9<br>10<br>11<br>12<br>14<br>5<br>5<br>6<br>7<br>18
             \mathcal{A}//CoinCount_TxT.text = (Coincount - 1).Tostring();
                CoinCheck.Instance.Destroy_Coin();
                Destroy(gameObject);
             \frac{1}{2}\vert \vertErac{19}{20}\overline{21}코인안에 만약 플레이어 태그가 들어왔을 경우 CoinCheck Destroy_Coin() 함수를 실행시킨 뒤 게임
오브젝트인 코인을 파괴시킴 
 41//싱글톤으로 코인 스크립트에서 코인 먹을때 쓰임
 42^{1}참조 1개
 43public void Destroy Coin()
       自
 44
             \ddot{\epsilon}45CoinSound. Play () ;
 46CoinCount - = 1;
                 Coin\_Count\_TxT.text = CoinCount.ToString();4748\rightarrow49
        50
CoinCheck Destroy_Coin() 함수는 코인 먹는 사운드를 실행시킴, 남은 코인 개수를 하나 줄인 뒤 오
른쪽 위에 있는 UI에 숫자를 넘겨줌
```

```
6Epublic class CoinCheck : MonoBehaviour
  \overline{7}\ddot{\bullet}\mathsf Bpublic static CoinCheck Instance;
                                                  //싱글톤
            public int CoinCount = 0; //전체 코인 개수
  \alpha1011[SerializeField]
 12private AudioSource CoinSound;
 13<sup>1</sup>14[SerializeField]
 15
            Text Coin Count TxT;
 16⊙Unity 메시지 참조 0개
 17private void Awake ()
 18
            \sim19Instance = this;20
            \mathbf{1}♥ Unity 메사지 참조 0개
 21void Start ()
       直
 22\left\{ \right.23<sup>°</sup>Invoke("Find CoinCount", 0.1f);
 24
             \ddot{\textbf{r}}25.
 26
            참조 0개
       車
 27
            void Find CoinCount ()
 28
            \left\{ \right.29
                for (int i = 0; i < transform.childCount; i++)
       白
 30
                 \left\{ \right.\verb|if (transform.GetChild(i).gameObject.name == "CoinPrefab(Gione)")| \\31曲
 32<sub>2</sub>\left| \cdot \right|33
                         CoinCount++;
 34\rightarrow354
 36
                 Coin_Count_TxT.text = CoinCount.ToString();
 3738
 39
                //Debug.Log(CoinCount);
 40\mathcal{F}47맵 안에서 존재하는 코인을 찾아 전체 코인 개수를 파악한 뒤 오른쪽 위에 있는 UI에 코인 개수를 출
력시킴 
게임 제작 시 플레이어가 목표를 달성하면 클리어, 클리어 타이머 기능의 필요성을 
느끼게 되어서 제작하게 되었음
```
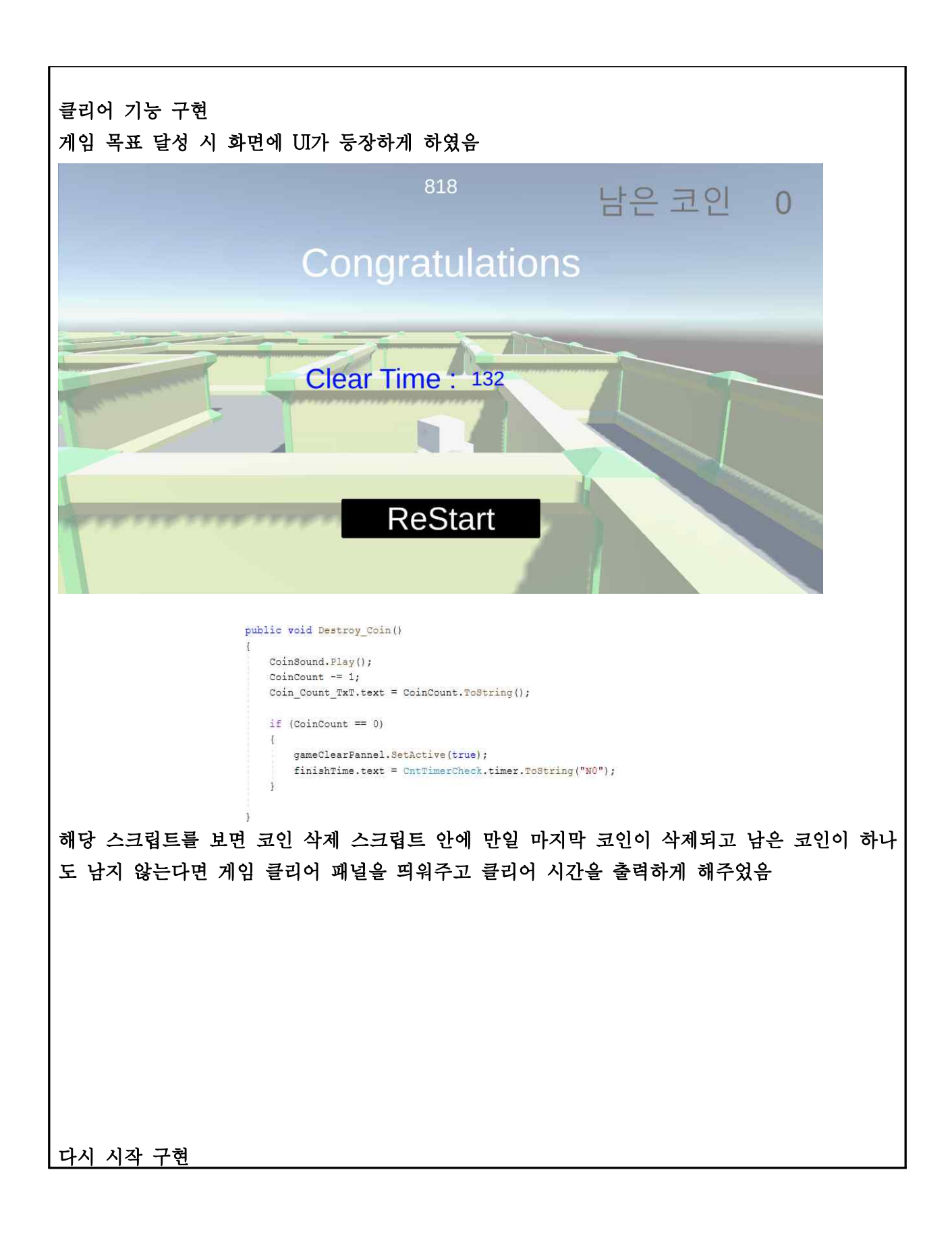

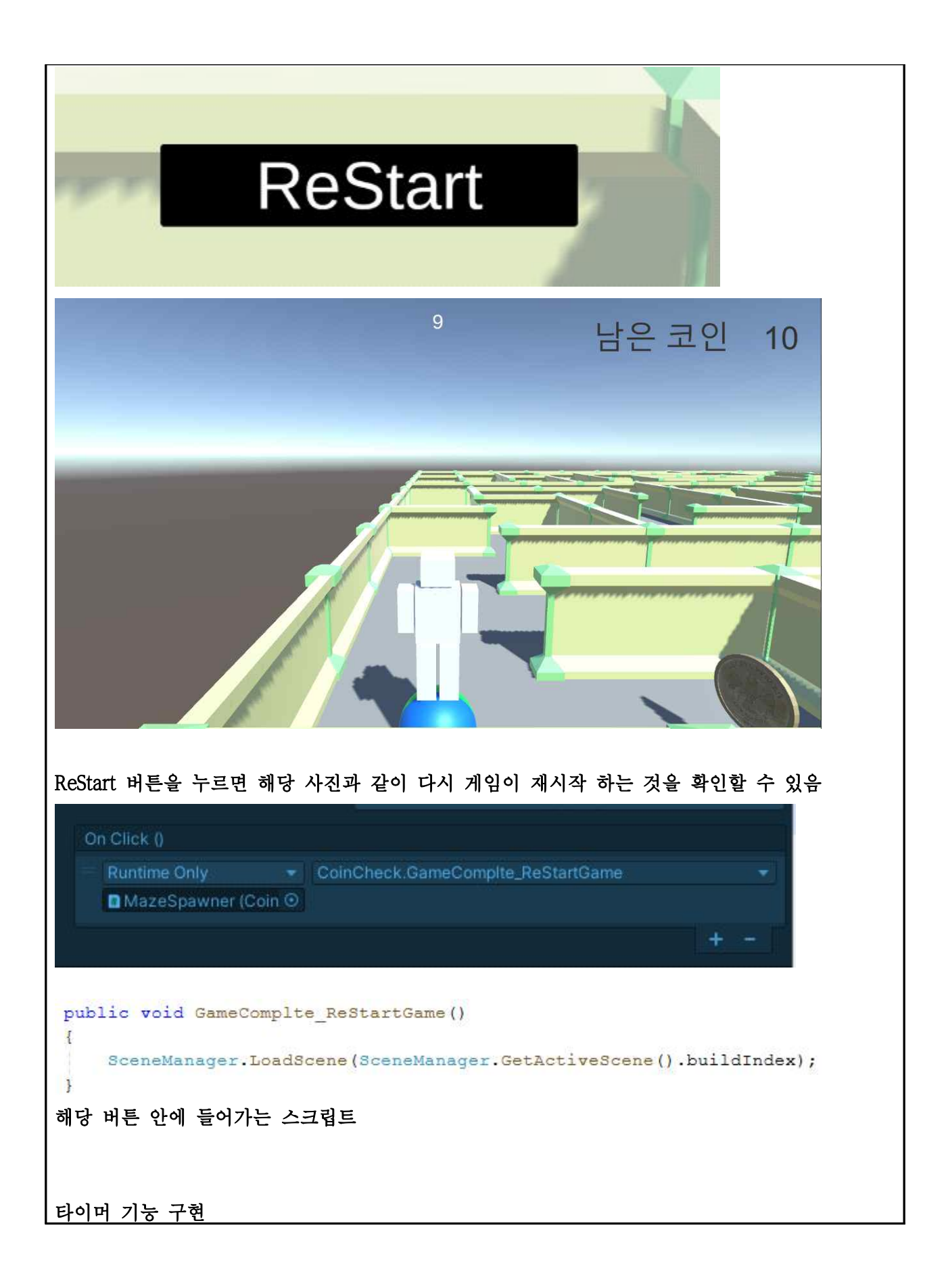

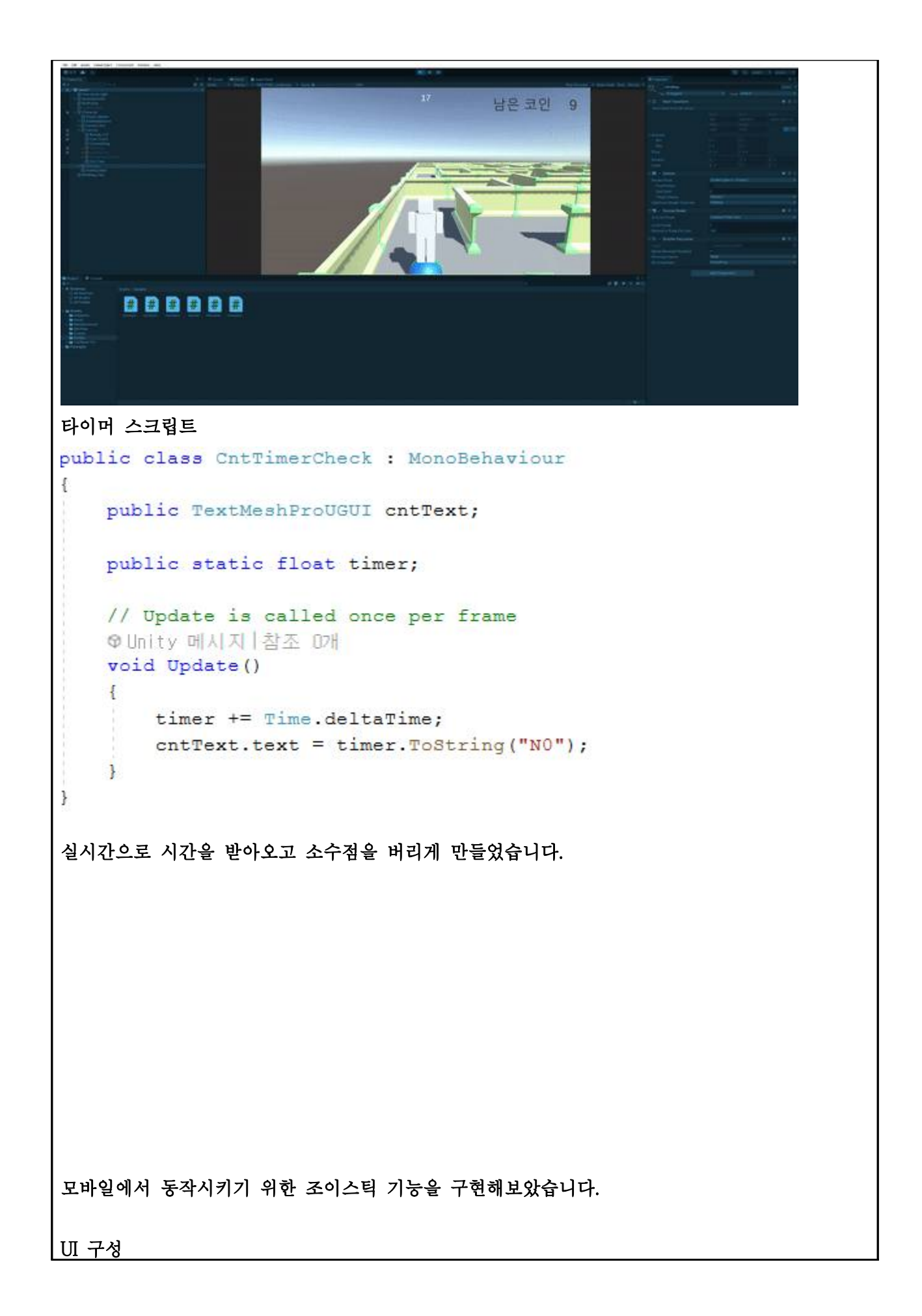

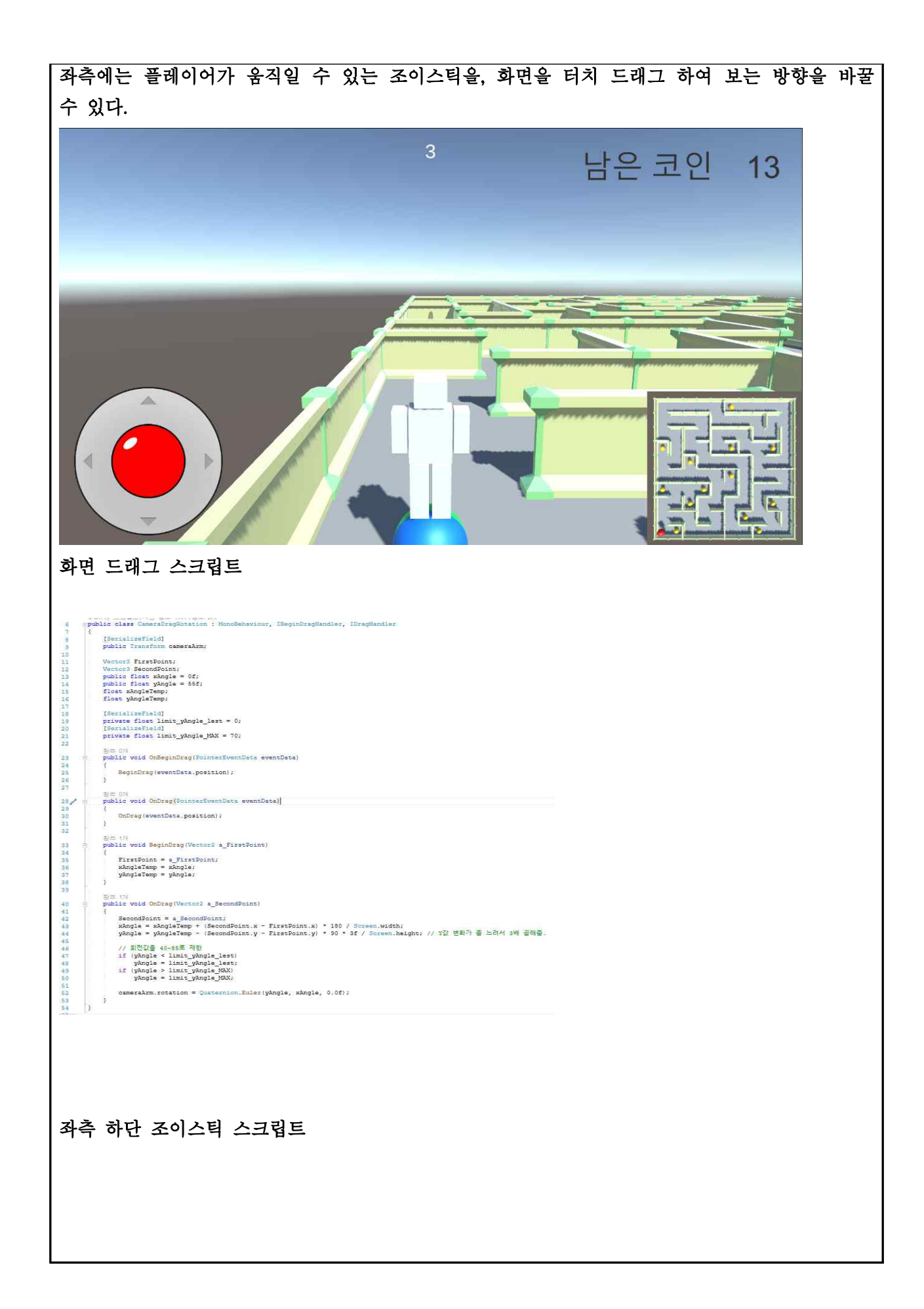

```
\mathcal{L}\overline{7}//아래 3개의 인터페이스를 선언하면 에러가 날텐데 컨트롤 + . 으로 바로 선언 가능
      sunity 스크립트(자산 참조 6개) (참조 0개)<br>Figuilic class VirtualJoystick : MonoBehaviour, IBeginDragHandler, IDragHandler, IEndDragHandler
ंद्र
\frac{1}{2}\mathcal{I}[SerializeField]
10<sup>1</sup>private RectTransform lever;
11private RectTransform rectTransform;
121314[SerializeField, Range(10,150)]
15
          private float leverRange;
16
1777 플레이어 조이스틱 관련
          private Vector2 inputDirection;
18
          private bool isInput;
19
20[SerializeField]
21private TPSCharacterController controller;
22
23참조 5개
          public enum JoystickType { Move, Rotate}
-24public JoystickType joystickType;
25
26public float sensitivity = 1f;
27
28
           @Unity 메시지 (참조 0개
29
           private void Awake()
30
           \{31rectTransform = GetComponent<RectTransform>();
32\cdot33
           //드래그를 시작할 때
           참조 0개
34public void OnBeginDrag (PointerEventData eventData)
35\mathbb{C}36
               ControlJoystickLever(eventData);
37isInput = true;
38
           \rightarrow// 오브젝트를 클릭해서 드래그 하는 도중에 들어오는 이벤트
39
     튀
           // 하지만 클릭을 유지한 상태로 마우스를 멈추면 이벤트가 들어오지 않음
40
           참조 07
           public void OnDrag(PointerEventData eventData) // 드래그 중
4142\mathcal{L}ControlJoystickLever(eventData);
43
           \overline{\phantom{a}}44
```

```
.<br>//드래그를 끝냈을 때
 45
 46
          public void OnEndDrag(FointerEventData eventData)
 47// 드래그가 끝나면 다시 중심으로 돌아가게 초기화
 48
 49
              lever.anchoredPosition = Vector2.zero;
 50isInput = false;51//controller.Move(Vector2.zero);
 5252switch (joystickType)
 54
              \mathcal{L}55
                  case JoystickType.Move:
 56controller.Move(Vector2.zero);
 57break:
 58case JoystickType.Rotate:
 59
                     break.
 60
              \ddot{x}61
          \overline{1}62//1~3: 조이스틱 움직임, 밖으로 안나가게 관련, 4: 조이스틱 움직임에 따라 나온 변수 0~1
 63
 54private void ControlJoystickLever (PointerEventData eventData)
 65
              //레버가 있어야할 위치를 구함
 66
 67
              var inputPos = eventData.position - rectTransform.anchoredPosition;
 68
              // inputPos와 leverRange 비교 짧으면 inputPos, 길면 inputpos 정규화 후 leverRange 곱하고 넣는다.
 69
               var inputVector = inputPos.magnitude < leverRange ? inputPos : inputPos.normalized * leverRange;
              lever.anchoredPosition = inputVector;
 7071\,72//입력값을 o~1로 정규화해서 움직이게 하기 위함 또한 해상도가 변경되었을 경우 입력값이 달라짐
              inputDirection = inputVector / leverRange;
 7274\ddot{\mathbf{x}}75참조 1개
76private void InputControlVector()
 77rac{78}{79}switch(joystickType)
 80
                  case JoystickType.Move:
 81\texttt{controller.Move}(\texttt{inputDirection * sensitivity});82break:
 83
                  case JoystickType.Rotate:
 84
                     controller. LookAround (inputDirection * sensitivity);
 85
                     break.
 66
              \mathbf{I}87// \verb"Debug.Log{inputDirection.x + " / " + inputDirection.y};aa
 89
          \overline{1}90₩ Unity 메시지 | 참조 0개
          void Update()
 9192\, \,02if(isInput)
 94\ddot{\epsilon}95InputControlVector();
 96
 97\bar{\bf r}\overline{\mathbf{r}}98 /QQ몬스터가 타겟을 찾아 스스로 최단 경로로 이동하는 기능을 구현함
몬스터가 플레이어를 추적하는 시스템이 필요하여 해당 씬을 구축하고 테스트하였음
플레이어를 향해 자동으로 경로를 탐색하여 가는 것을 확인할 수 있음
```
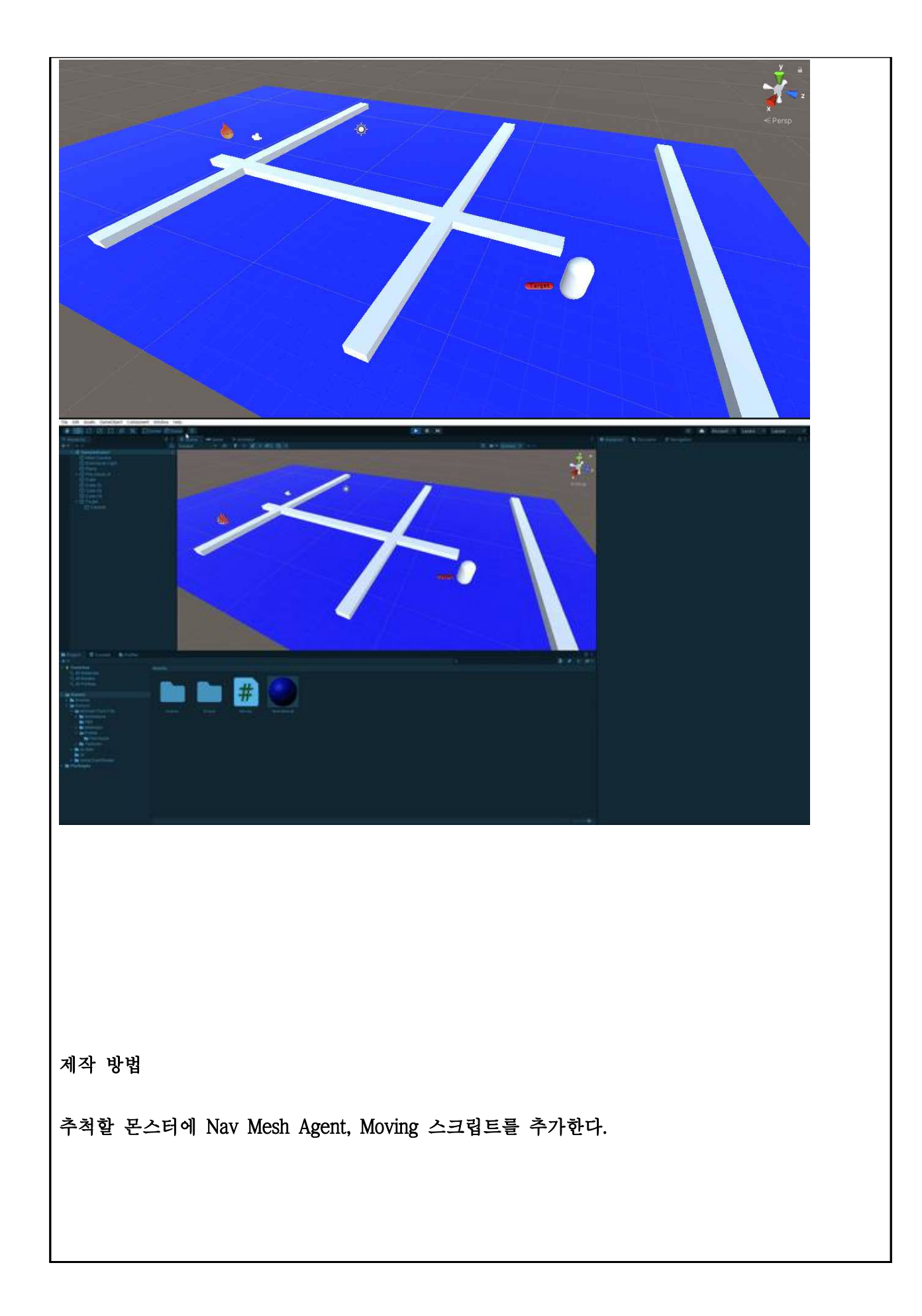

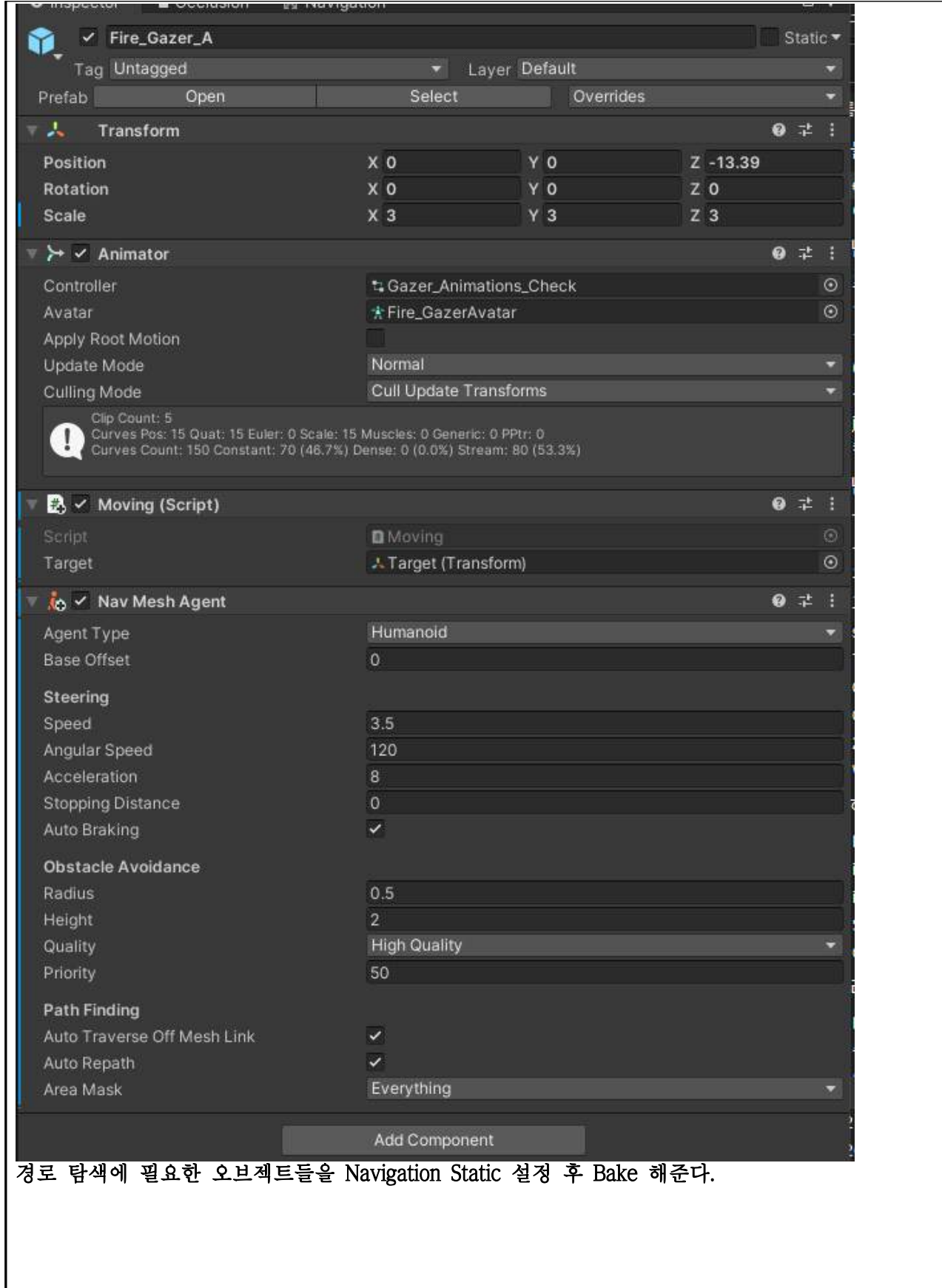

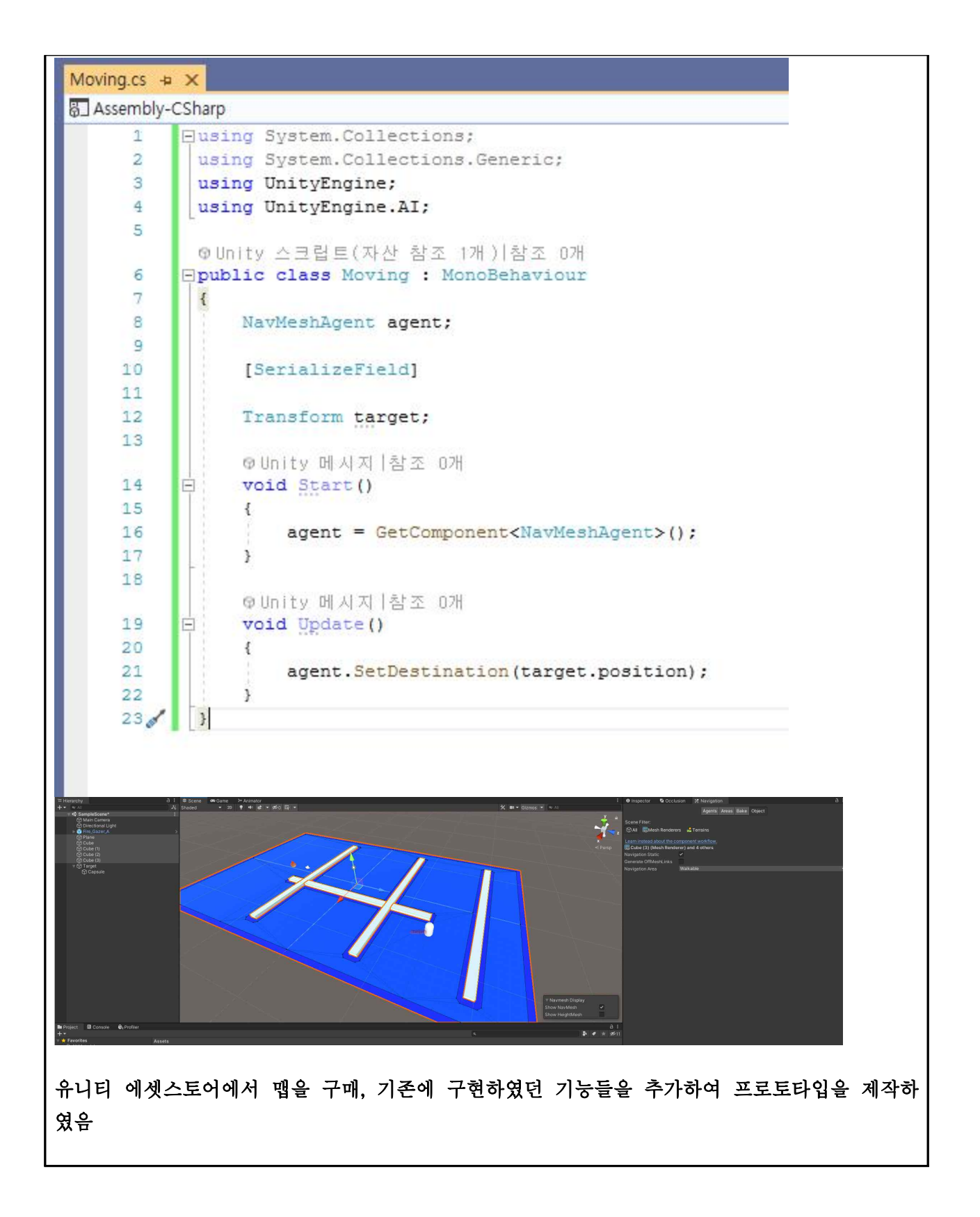

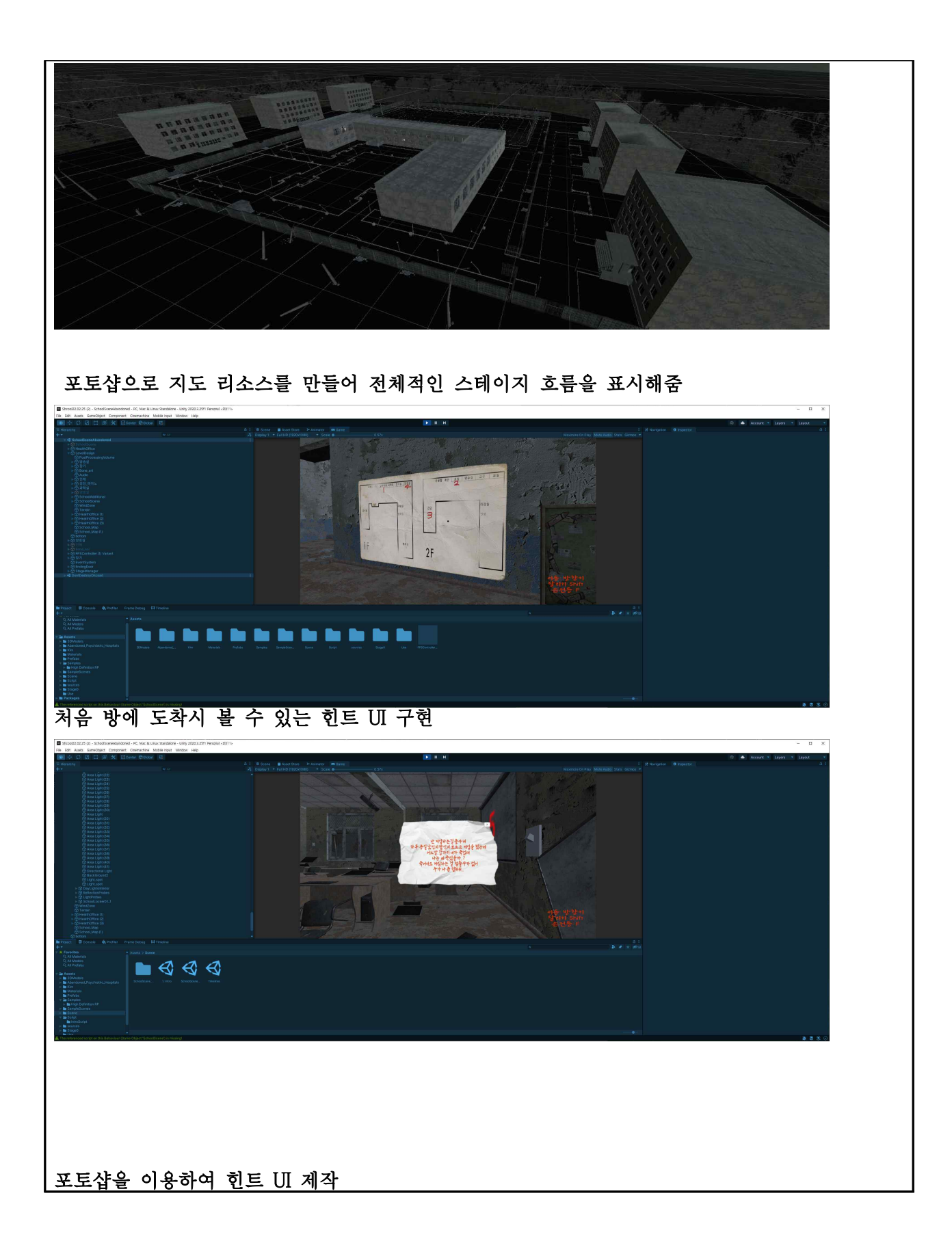

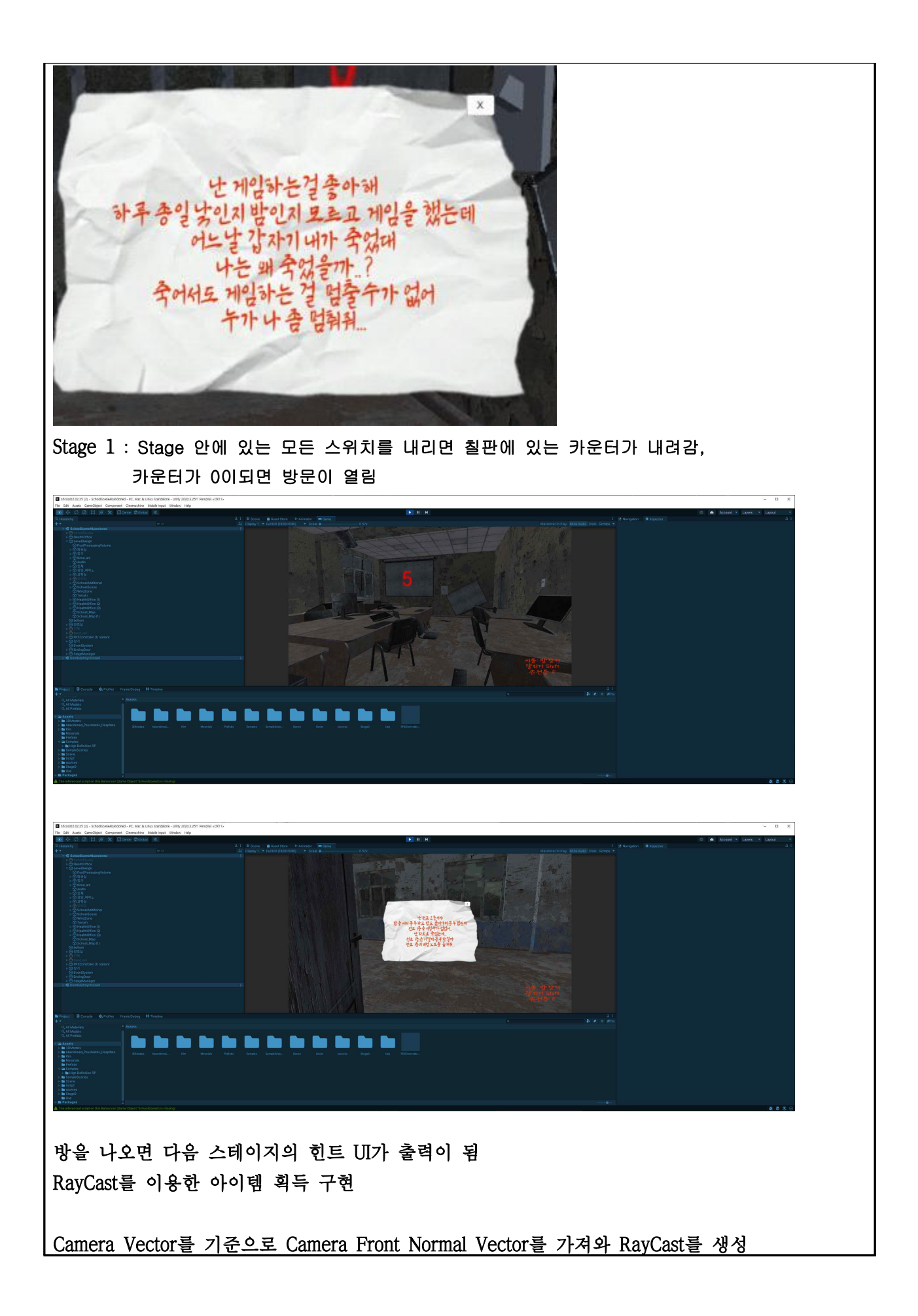

RayCast가 Object의 Collider에 닿으면 Trigger 이벤트가 발생하여 아이템 줍기 UI가 화면에 표시된다.

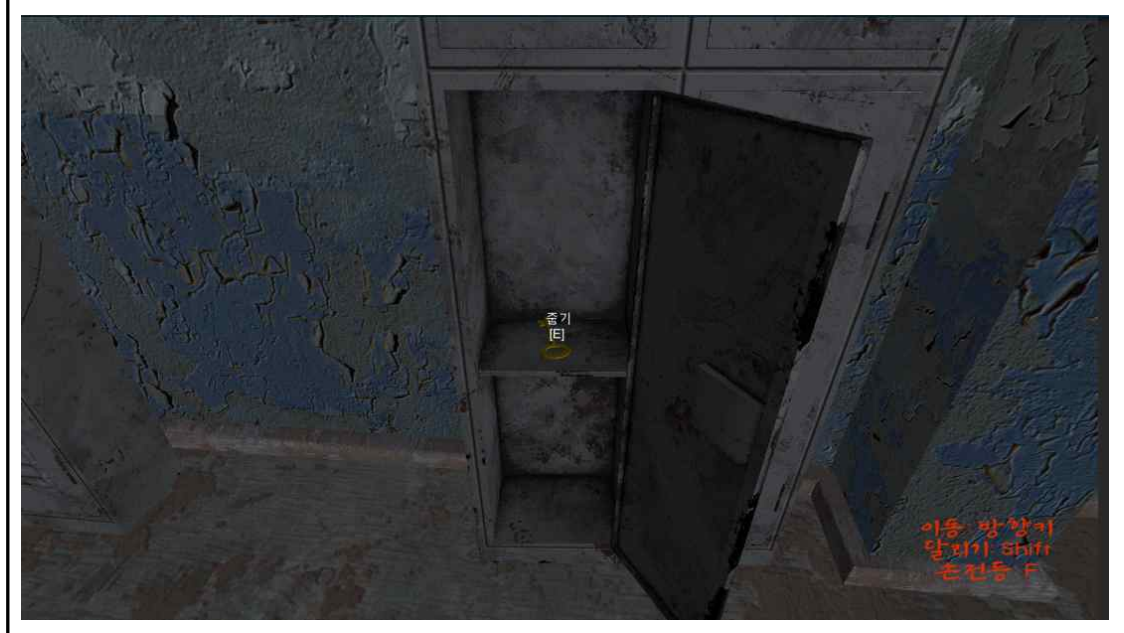

키보드 이벤트(E)를 누르면 아이템을 획득한다.

SpotLight를 이용하여 손전등을 구현하였음

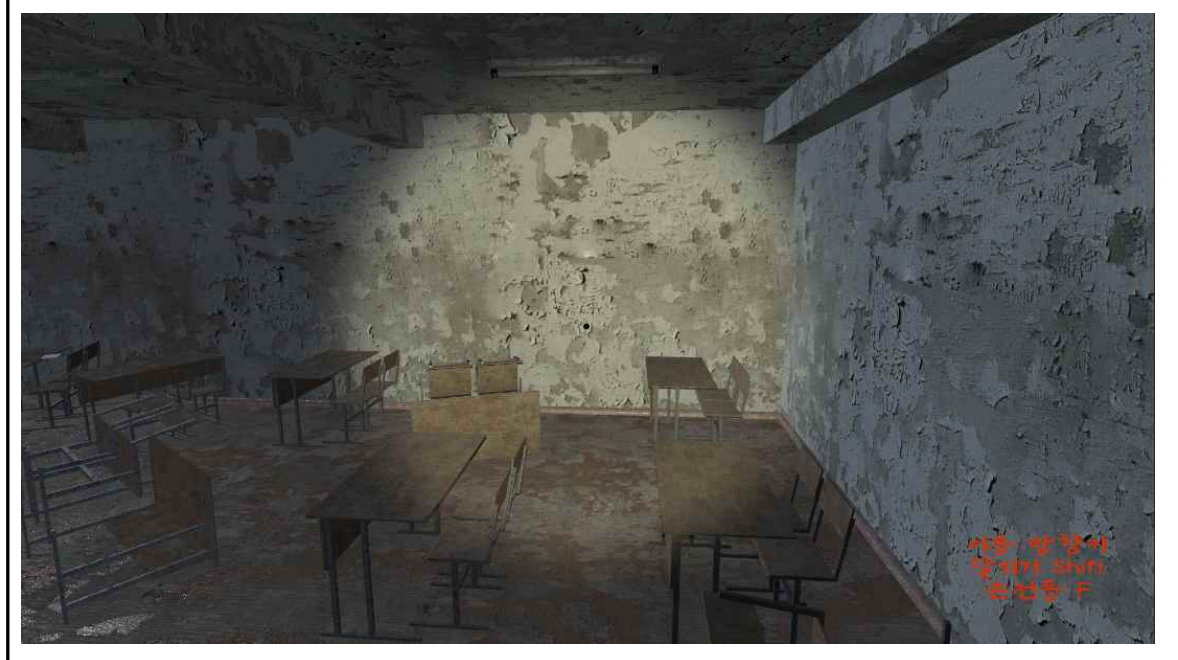

13주차에 수행했던 프로토타입 제작을 계속 진행하였음

이전에 사용했던 UI를 다시 재사용함

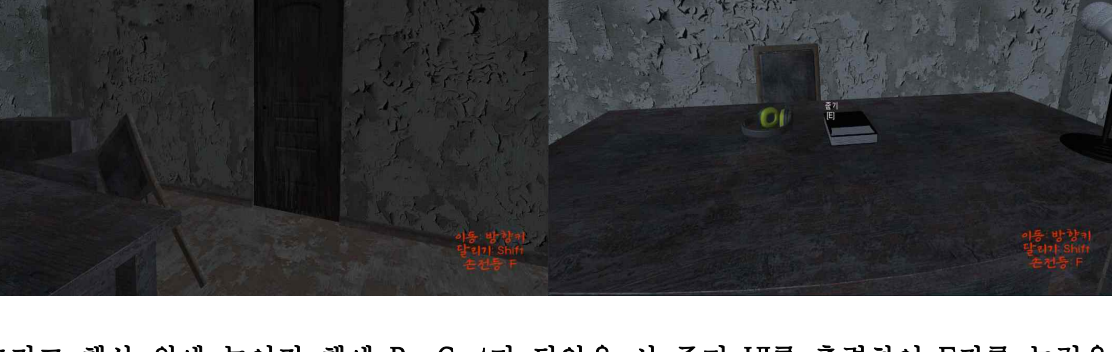

그리고 책상 위에 놓여진 책에 RayCast가 닿았을 시 줍기 UI를 출력하여 E키를 눌렀을 시 하단 사진처럼 오디오와 함께 갑자기 귀신이 튀어나오는 연출을 하였음

이전 단계 스테이지를 무시하고 다른 스테이지를 먼저 갔을 경우 나중 스테이지가 먼저 실행되지 않게 하였음

방 안에 들어왔을 경우 Trigger가 발생하여 문이 닫히는 애니메이션이 작동함

그 후 E 버튼을 눌렀을 경우 우측 사진과 같이 문이 열리는 애니메이션이 작동함

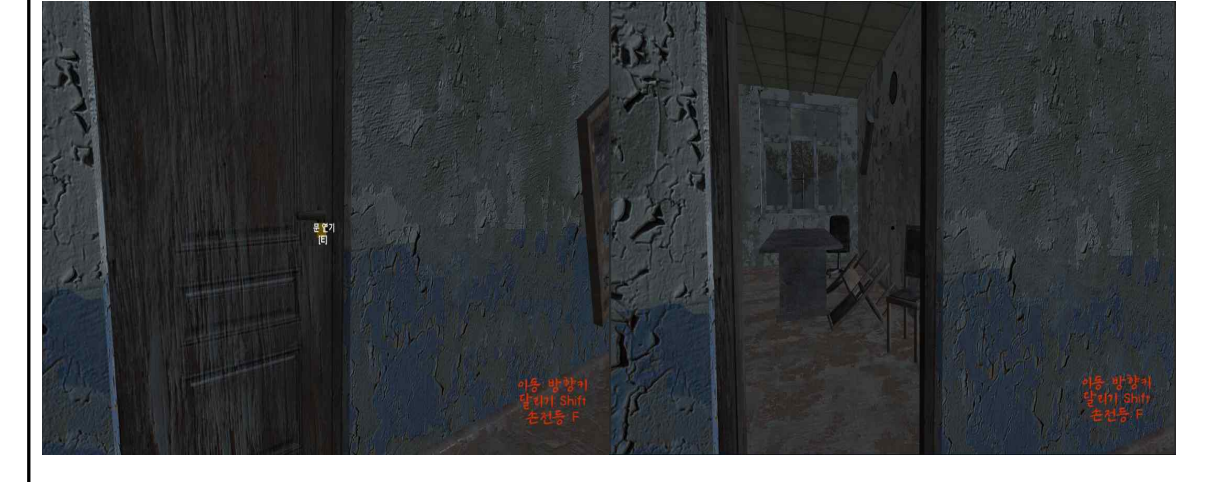

bool 변수를 사용하여 열쇠를 소지하고 있을 시 true로 변경 RayCast가 문에 닿았을 시 Trigger 이벤트가 발생하여 기존에 만들었던 UI를 출력함

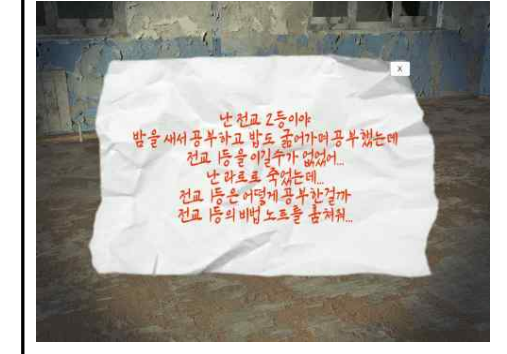

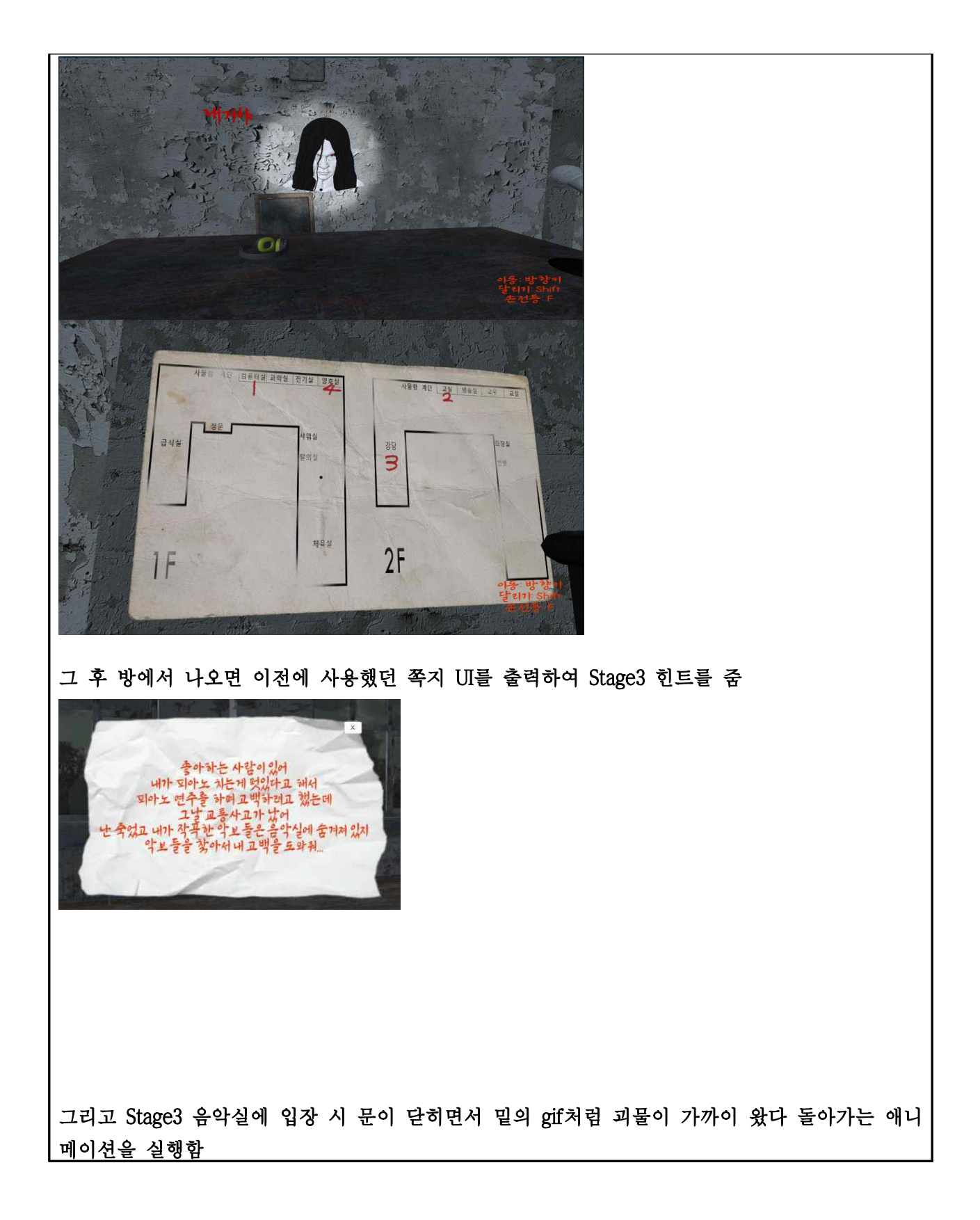

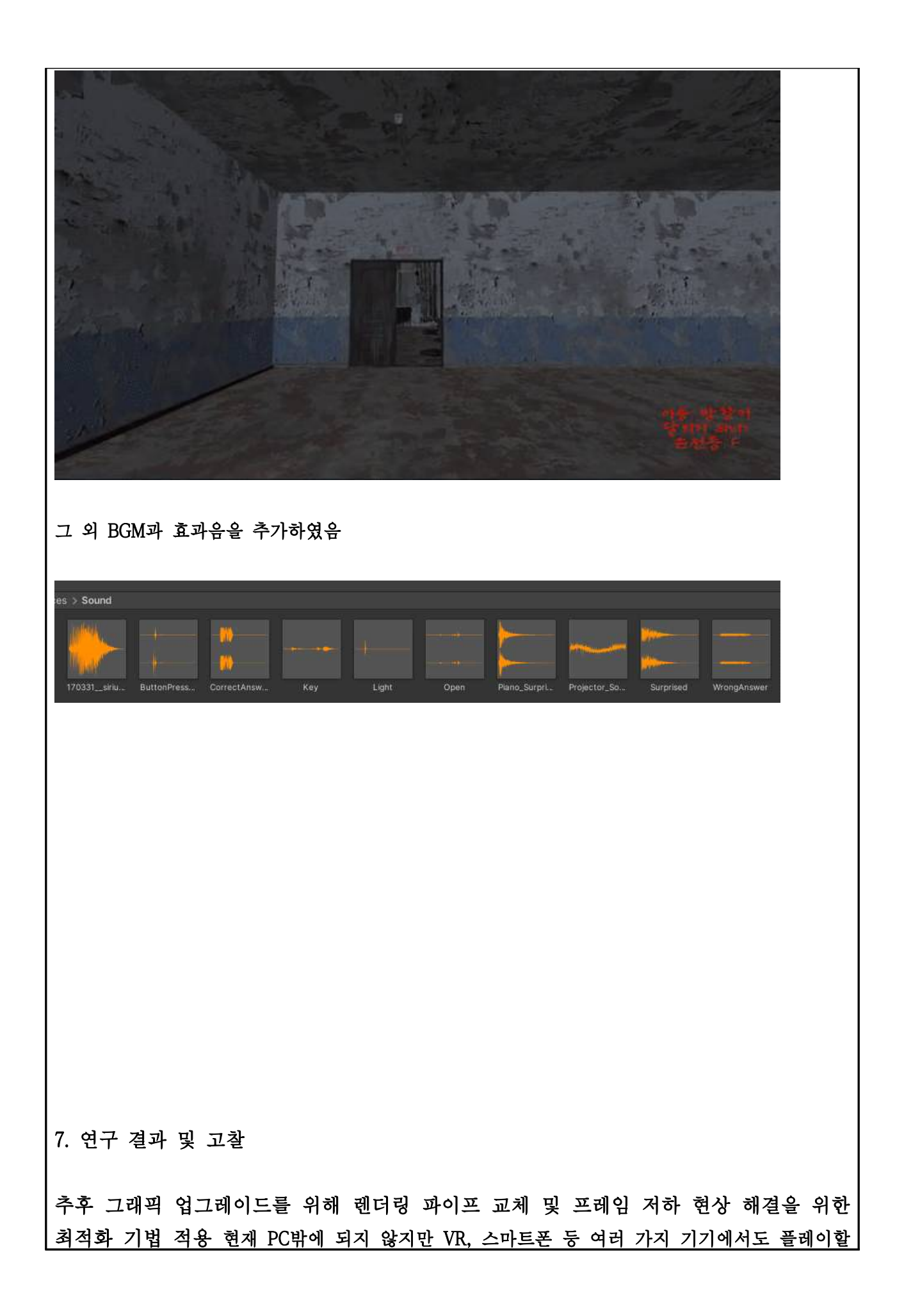

어색해보이는 애니메이션 수정 및 플레이어를 추적하는 AI 구현

# 8. 예산 집행 현황

수 있게 변경 예정임.

![](_page_24_Picture_46.jpeg)

![](_page_25_Picture_80.jpeg)

![](_page_26_Picture_72.jpeg)